3C Media Solutions has announced the availability of their new file repository to members of the California

Community Colleges system. In addition to the video repository, which has been available since Fall 2013.

this new feature allows members to upload, store, and share files other than just video, including images,

excel, PowerPoint, word, flash, and many more, (for a full list of acceptable extensions, please <u>click</u> here).

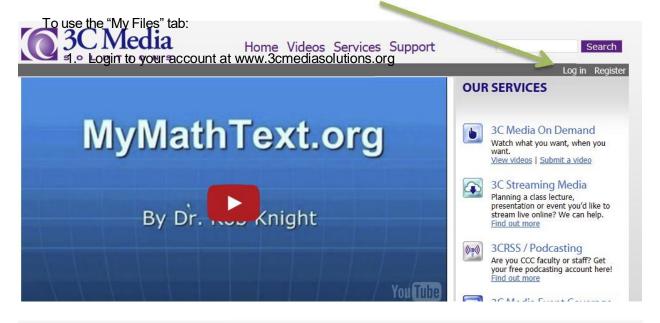

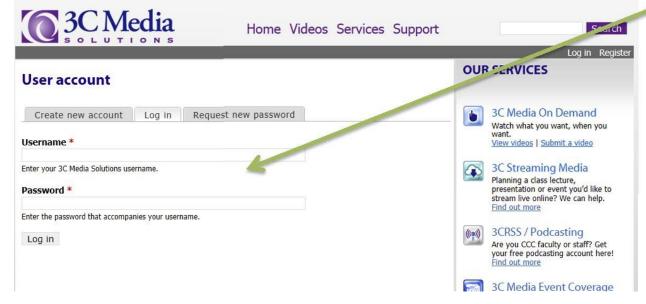

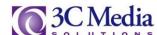

## 2. Click on the "My Files" tab

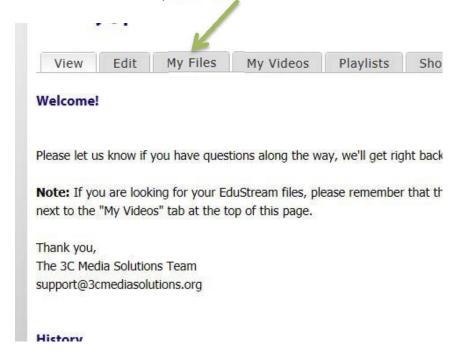

From the "My Files" section, you are able to generate share links for files and folders just like in My Videos. For more information on how to do this, please watch our "How to Create Folders" video tutorial.

Within your "My Files" tab you may see a folder with this "(EduStream)" at the end of the folder name. This indicates that you had files previously hosted with EduStream and that the files have been successfully transferred to your 3C Media Solutions account.

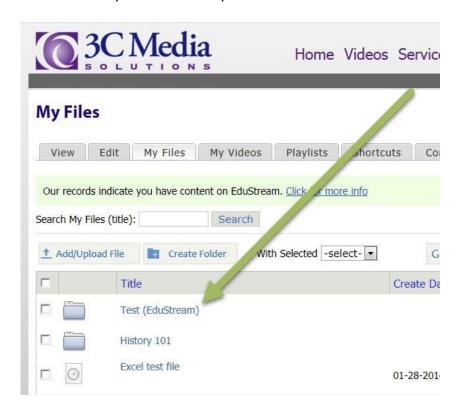

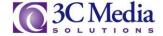

If you have a notice saying you have content on EduStream, please click the "Click for more info" link.

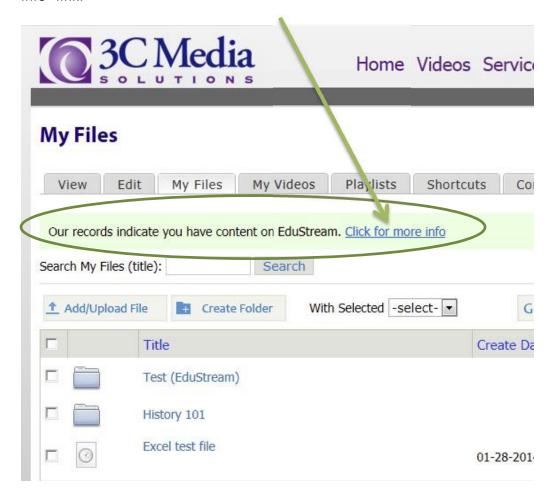

There will be a page returned to you with a list of files that you have stored on EduStream. In order to have the files transferred to your 3C Media Solutions' account, you will need to click on the "Request these files" link.

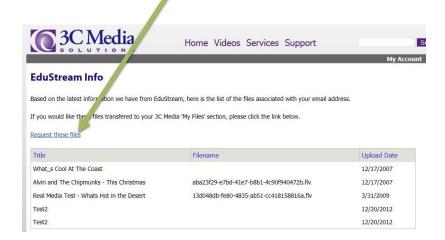

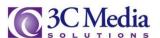

This page will be returned to you upon submission of your request. Please check your account for the files as indicated.

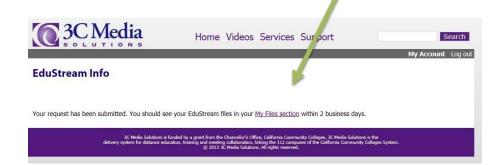